## **Wikiprint Book**

**Title: Modyfikowanie, zamykanie i usuwanie spraw**

**Subject: eDokumenty - elektroniczny system obiegu dokumentów, workflow i CRM - UserGuideV5/Cases/EditClose**

**Version: 3**

**Date: 04/28/24 08:10:18**

# **Table of Contents**

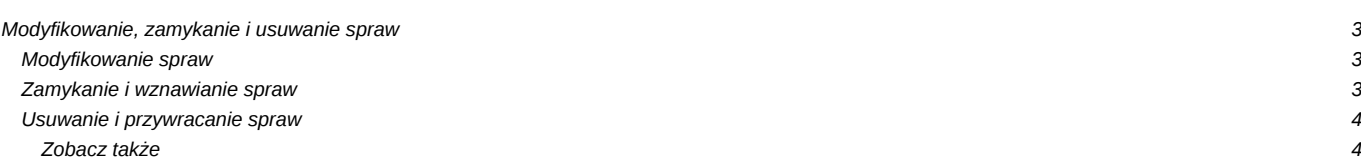

[Podręcznik użytkownika](http://support.edokumenty.eu/trac/wiki/UserGuideV5) > [Sprawy](http://support.edokumenty.eu/trac/wiki/UserGuideV5/Cases) > Modyfikowanie, zamykanie i usuwanie spraw

## **Modyfikowanie, zamykanie i usuwanie spraw**

- [Modyfikowanie spraw](https://support.edokumenty.eu/trac/wiki/UserGuideV5/Cases/EditClose#point2)
- [Zamykanie i wznawianie spraw](https://support.edokumenty.eu/trac/wiki/UserGuideV5/Cases/EditClose#point3)
- [Usuwanie i przywracanie spraw](https://support.edokumenty.eu/trac/wiki/UserGuideV5/Cases/EditClose#point4)

## **Modyfikowanie spraw**

Aby dokonać modyfikacji informacji o sprawie:

- w module **Sprawy** klikamy dwukrotnie lewym przyciskiem myszy wybraną sprawę na liście, po czym klikamy przycisk **Edycja** na kartotece lub
- zaznaczamy sprawę na liście, po czym klikamy przycisk **Edytuj** w **Pasku narzędzi** i klikamy przycisk **Edytuj**.

Operacje te możemy wykonać również w zakładce **Sprawy** w **[Kartotece klienta](http://support.edokumenty.eu/trac/wiki/UserGuideV5/Clients/Profile)**.

Modyfikacji dokonujemy w **[Formularzu edycji sprawy](http://support.edokumenty.eu/trac/wiki/UserGuideV5/Cases/CaseForm)**.

## **Zamykanie i wznawianie spraw**

W systemie eDokumenty możemy zamykać i otwierać ponownie wiele spraw jednocześnie. Jeśli sprawa zawiera podsprawy, mogą one być zamykane łącznie z nadrzędną.

Chcąc usunąć wiele spraw jednocześnie, zaznaczamy je na liście przytrzymując klawisz **Ctrl**, po czym klikamy ikonę **Zamknij** w **Pasku narzędzi**.

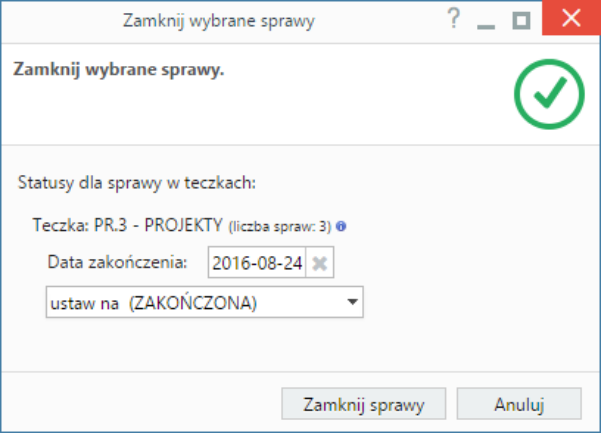

*Okno zamykania spraw*

Zamykane sprawy wyświetlane są z podziałem na teczki, w których zostały założone. Zmiana statusu spraw w teczkach dotyczy tylko tych wybranych do zamknięcia i nie ma wpływu na pozostałe sprawy w danej teczce. Podana w nawiasie liczba spraw jest sumą spraw nadrzędnych i wszystkich utworzonych do nich podspraw. Zamykając sprawy, możemy ustawić dla nich status:

- **Zakończony** oznacza zamknięcie sprawy, która została ukończona (np. oferta zaakceptowana przez klienta).
- **Nie zmieniaj statusu** status pozostaje bez zmian. Opcja ta ma zastosowanie w sytuacji, kiedy z jakiegoś powodu sprawa (np. projekt) nie została ukończona. Sprawa taka zostanie zamknięta, jednak jeśli jej status pozostanie ustawiony np. na **W trakcie**, będzie to dla nas informacja o tym, że sprawa nie dobiegła końca.
- **Ustaw status na...** status wybieramy z listy rozwijanej.

Checkbox **Zamknij podrzędne** zaznaczamy, jeśli chcemy, aby podsprawy zostały zamknięte automatycznie w chwili zamknięcia sprawy głównej.

Pojedynczą sprawę (wraz z podsprawami) możemy zamknąć z poziomu kartoteki sprawy. W tym klikamy przycisk **Menu** na kartotece i wybieramy pozycję **Zamknij sprawę**.

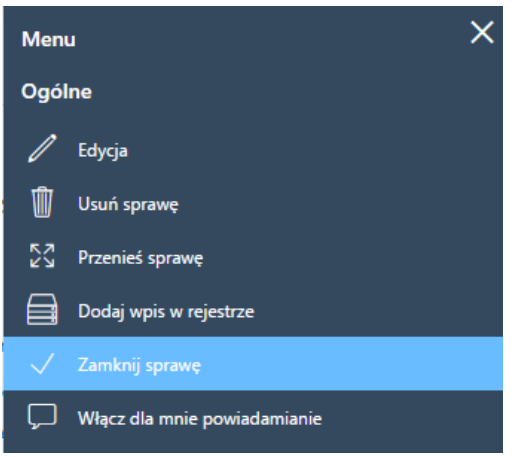

#### *Fragment menu sprawy*

Zamknięte sprawy mogą być wznawiane pojedynczo. Dotyczy to również spraw zawierających podsprawy, tzn. jeśli wznowimy sprawę, która była zamknięta wraz z podsprawami, to tylko sprawa główna zostanie wznowiona, a każda podsprawa będzie musiała być wznawiana osobno. Istnieją dwie drogi wznawiania spraw:

- zamkniętą sprawę zaznaczamy na liście i wybieramy z **Menu górnego** pozycję **Akcje > Wznów sprawę**
- klikamy przycisk **Menu** na kartotece i wybieramy pozycję **Wznów sprawę**.

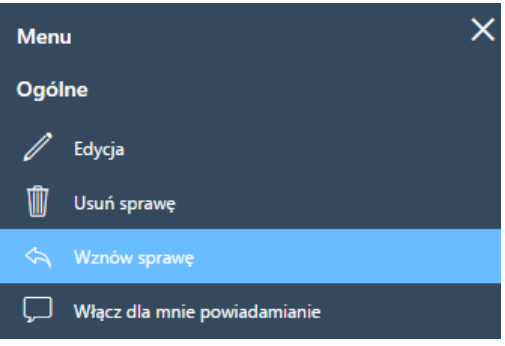

*Fragment menu sprawy*

## **Uwaga**

Aby mieć możliwość zamykania i wznawiania spraw, niezbędne jest posiadanie odpowiednich [uprawnień systemowych](http://support.edokumenty.eu/trac/wiki/UserGuideV5/Landing/Permissions) - **Prawa do zamykania spraw** oraz **Prawa do wznawiania spraw**.

## **Usuwanie i przywracanie spraw**

Aby usunąć sprawy, zaznaczamy je na liście i klikamy przycisk **Usuń** w **Pasku narzędzi**, pozycję **Usuń** w menu rozwijanym po kliknięciu elementu na liście prawym przyciskiem myszy lub z poziomu menu kartoteki sprawy. Następnie potwierdzamy chęć wykonania tej operacji. Sprawa usuwana jest wraz z wszystkimi podsprawami.

Posiadając odpowiednie uprawnienia systemowe (**Przywilej przywracania usuniętych spraw**), usunięte sprawy możemy przywracać. Aby tego dokonać, zaznaczamy je na liście (przekreślone pozycje) i klikamy w **Menu górnym** pozycję **Akcje > Przywróć usuniętą sprawę**.

### **Zobacz także**

## [Grupy spraw](http://support.edokumenty.eu/trac/wiki/UserGuideV5/Cases/Groups)